# K LearnKey

### Best Practices – Student Getting Started Guide for **IC3**

#### To access your LearnKey courseware, go to [www.gmetrix.net](http://www.gmetrix.net/)

## **G'METRIX**

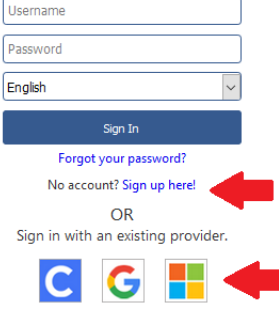

- If you have a GMetrix account, from a Chromebook, Windows, or Mac computer login with your account.
- If you need a new GMetrix account, select Sign up here! or link your Clever, Microsoft, or Google account.
- To redeem a code, select the  $\mathbb Q$  key-shaped redeem button and enter the code provided by your instructor.

- **1. Complete Pre-Assessment**
- **2. Watch Video Training**

IK.

**LearnKey** 

- **3. Exercise Labs** (Follow the on-screen instructions to use the labs that are available for your e-learning device)
- **4. Student Workbook Activities** (Ask your instructor if you are required to complete them)
- **5. Review the Glossary** (Key terms and definitions)
- **6. Take the Post-Assessment** Determine knowledge gained (passing score = 80% or higher)
- **7. Activity Report**

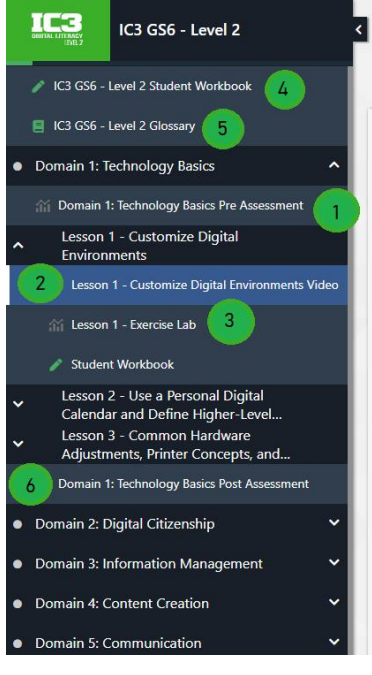

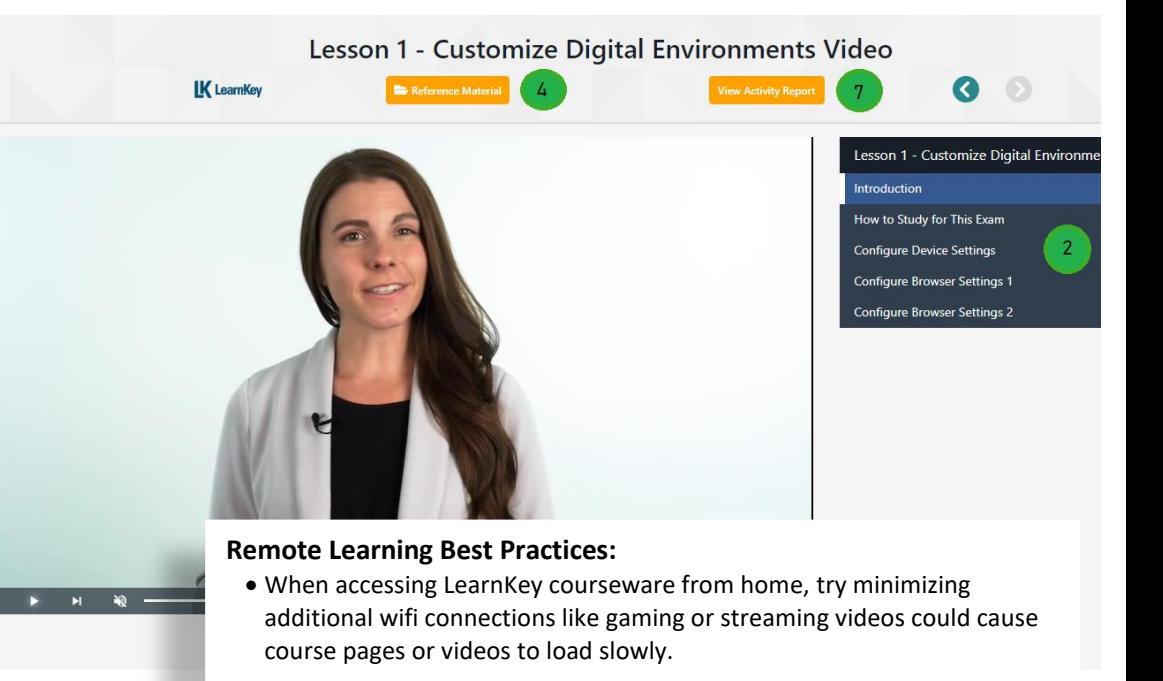

• If you are using an internet filter or firewall, be sure to add gmetrix.net and media-aws.onlineexpert.com to the list of trusted sites.

#### **1 |** P a g e L e a r n K e y © 2 0 2 2